# C.C4.0 に基づいた環境放射能データの DOI を付与しての出版と、

# PHP・PostgreSQL を用いた出版データ検索サイトの構築

谷田直子<sup>a</sup>

筑波大学アイソトープ環境動態研究センター(契約技術職員) 〒305-8573 茨城県つくば市天王台 1-1-1

### 概要

各科学者が手元に持つ環境放射能データにデジタ ルオブジェクト識別子(DOI)を付与し出版を開始し た。さらにそのデータセットを串刺し検索できるシ ステムを構築し公開している。

本報告書では、筆者が取り組んだ内容を「DOI 登録 出版」、「データベースの構築とプログラミング」に分 けて解説する。また当該ワークフローを学外研究機 関との協業プロジェクトにおいて横展開する取り組 みについても触れる。

キーワード:環境放射能、データベース、東京電 力福島第一原子力発電所、Web サイト構築

## 1. はじめに

東日本大震災から 10 年が経ち、その記憶が薄れつ つある。そのような情勢において、東京電力福島第 一原子力発電所の事故(以降福島事故)により環境中 に放出された放射能についてのデータを収集し、で きる限り 1 か所に集めた状態で自由に利用できる形 で後世に残し伝えることは、学術的観点において意 義深いことである。

従来、実験や調査などの研究過程で得られるデー タは科学者自身が手元に保存し、論文執筆に利用し た後は埋もれてしまいがちであった。筑波大学など 3 大学 3 研究機関が参加する放射能環境動態・影響 評価ネットワーク共同研究拠点・共同研究(ERAN)の 事業のひとつとして、福島事故に由来する環境試料 のカタログやデータをアーカイブし出版する事業が 2019 年から始まった。この事業を担う筑波大学アイ ソトープ環境動態研究センターでは、これらのデー タを広く活用できるような体制を整えることを喫緊 の課題のひとつと認識し、データアーカイブワーキ ンググループを立ち上げた。

ワーキンググループは以下の 2 つを進めることと した。ひとつは、複数の同じタイプのデータをまと めたデータセットに DOI を付与して出版し、クリエ イティブコモンズ 4.01のライセンスのもとに永続的 に公開することだ。もうひとつは ERAN の当初目標 には無かったが、当センターで出版したデータセッ トに加え、国内外の研究施設や省庁の持つデータ セットも合わせて、時間空間情報と試料の種類・核 種などをキーとしてすべてのデータを串刺し検索で きる仕組みを構築し、世界中どこからでも誰でも検 索してその結果を使うことができるようにすること である。

筆者は当該ワーキンググループを率いる青山道夫 客員教授の指導の下、未経験ながらもプログラミン グやデータベース構築などを含む全工程に携わるこ ととなった。

# 2. DOI 登録出版

### 2.1 DOI とは

DOI とは Digital Object Identifier の頭文字を並べた もので、その名の通り、インターネット上にあるコ ンテンツに与えられた識別子であり、ブラウザで入 力して検索すると、URI に変換され、DOI に紐づけ られたコンテンツに移動することができる。URL と 似ているが、URL は可変であり消滅することもある。 しかし DOI は不変であり、コンテンツへの永続的な アクセスを提供する。また出版者にはコンテンツへ の永続的なアクセスを提供する義務が課せられてい る<sup>2</sup> 。

#### 2.2 DOI の構造

DOI は出版者(この場合は当センター) に特有の 「プレフィクス」と、個々のコンテンツに与えられた 「サフィックス」で構成される。

#### プレフィクス サフィックス 10.34355/CRiED.U.Tsukuba.00001

#### 図 1. DOI 例

プレフィクスである「10.34355」は DOI の登録機関 (Registration Agency)であるジャパンリンクセンター (JaLC)から付与された、当センターに特有の識別子 である。また、当センターではデータセットの主要 著者の所属機関あるいはデータ提供機関に応じてサ

2

<sup>a</sup> otani.naoko.fu@un.tsukuba.ac.jp

<sup>1</sup> https://creativecommons.org/licenses/by/4.0/deed.ja

[https://www.doi.org/doi\\_handbook/translations/japanese/doi\\_](https://www.doi.org/doi_handbook/translations/japanese/doi_handbook/1_Introduction.html) handbook/1\_Introduction.html

フィックスの前半部分を用意し、下 5 桁はすべての データセットを連番で管理をしている。

いくつかの例を示す。

10.34355/Forest.Agency.00049 林野庁のプロジェクトのデータ

10.34355/Fukushima.NIES.00023

国立環境研究所福島支所所属研究者が投稿した データ

10.34355/IAEA.RAS5084.00091

IAEA の地域プロジェクトの参加研究者が投稿し たデータ

これにはデータの投稿者に敬意を表する意味合い と、一見しただけでどこのデータかがわかる利点も ある。

2.3 DOI 出版までの流れ

学会発表等での周知や直接の呼びかけに応じた科 学者に情報の提供を依頼し、集まったデータを点検 する。データの形式や内容については著者の意向を 最優先とするが、串刺し検索に必要ないくつかの情 報(時間情報、位置情報など)が必須項目として欠け ている場合は提供を促す。また、使用される単位は 国際単位系 SI3 とし、これが使用されていない場合は 使用と数値の換算を依頼し、国際単位系に合わせた データセット構成としている。

また、出版されるデータセットには、データその もののほかに、ris ファイル、metadata ファイル、 format description ファイルも含まれる。ris ファイル とは書誌情報を含んだ標準化されたテキストファイ ルで、多くの書誌情報引用プログラム、ソフトウェ アが採用している。metadata ファイルには ris ファイ ルに含まれる情報のほか、位置情報などのデータ セットの全容が記されている。format description ファイルには、data ファイルの各カラムの説明が記 されている。

いずれも国内外で広く活用されることを念頭に置 き、すべて英語で情報提供している。

2.4 データセットの Web ページ

DOI出版が完了しDOIを管理するサーバーに登録 されると、DOI を検索窓から入力することで、登録 時に指定したデータセットをダウンロード可能な Web サイトへ飛ぶことができるようになる。Web サ イトは先述の metadata ファイルの内容に加え、図表 (Graphical Abstract)の掲載を推奨している。

また、データが多くの必要とされる人の手により 届きやすくなるよう、Web サイトのソースコードに は「仕掛け」が施されている。ソースコードに Google 構造化データ4を埋め込むことで、Google が提供する Dataset Search<sup>5</sup>の検索対象となるため、これを利用し ている。 metadata ファイルに含まれる情報を JSON 形式でマークアップし、html ファイルの header タグ 内に記載している。このマークアップは Google の マークアップ支援ツールで生成することもできるが、 テキストエディタで書くこともできる。

#### 2.5 DOI 出版後の動向

出版後のデータセット利用状況の把握のために、 ダウンロード数記録プログラムを利用している。 のプログラムは Web 上で配布されている php で書 かれた無償プログラムをダウンロードしカスタマイ ズしたものをサーバーにアップロードした。データ セットがダウンロードされるたびに、カウントする 仕組みになっている。これを月初めに確認しダウン ロードし、月次の統計を取っている。

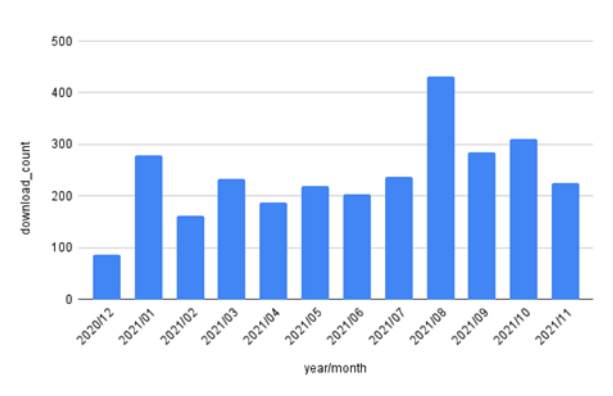

図2 データヤットダウンロード数の推移

データセット出版数の増加に伴い、図 2 に示され るように、ダウンロード数も増加する傾向にある。

また、データセットリリース直後はアクセス数が 多い傾向にあり、ダウンロード数と比例する。内容 別に見ると、福島事故の影響が強い海域で採取され た魚についてのデータセットは、関心度の高さを反 映してかコンスタントにダウンロードがある。福島 事故について書かれた論文の情報を集めたデータ セットもダウンロード数が多く、利便性が評価され ている傾向が見える。

またデータセット 1 件当たりの月ごとのダウン ロード数をみると、どのデータセットも増減はある が継続的にダウンロードされていて、本データセッ トのサイトの認知度が上がっていると言える。

<sup>3</sup> https://unit.aist.go.jp/nmij/library/units/si/ 4

[https://developers.google.com/search/docs/advanced/structur](https://developers.google.com/search/docs/advanced/structured-data/intro-structured-data?hl=ja) ed-data/intro-structured-data?hl=ja

<sup>5</sup> https://datasetsearch.research.google.com/

# 3. データベースの構築とプログラミング

## 3.1 データベースとは

データベースとは、検索と蓄積を整然と行うこと ができるように整理された情報の集まりを示す。身 近なところでは、銀行の口座情報などが挙げられる。 ここでは、個々の情報を「レコード」、固有の目的の もと収集されたレコードの集まりを「データセット」 とし、データベースにはデータセットの枠を取り除 いたレコードを格納する。これによりデータセット の枠を超えて、レコードを検索することができるよ うになる。このデータセットの枠を超えた検索を、 特に「串刺し検索」と呼ぶことが多い。

# 3.2 データベースを扱う技術

データベースを扱うソフトウェアとして PostgreSQL を採用した。このソフトウェアはリレー ショナル型データベースソフトのひとつで、無償で 利用できることもあり 30 年以上にわたり世界中で 広く利用されている。

PostgreSQLを動かすサーバーは筑波大学の専用レ ンタルサーバーを利用しており、サーバーOS は使用 事例がネットで多く見られることから CentOS8 を選 択した。

## 3.3 Web サイトの技術

データベースへのアクセス窓口となる Web サイ トも PostgreSQL と同じサーバーに設置している。 HTTP サーバーは Apache をインストールした。Web ページはユーザーの入力に応じてデータベースを検 索し、そして出力結果を表示するために、動的に生 成することが必要となる。このためのプログラミン グ言語は PHP を選択した。ネットワーク監視システ ムは Zabbix を導入している。

いずれも、オープンソースであったり GPLv2 ライ センスで提供されていたりなどして、無償で利用で きるソフトウェアを使用している。

#### 3.4 Web サイトの構築と運用

Web サイトは 2 本立てで運営している。ひとつは 個々にデータセットをダウンロードできるサイトで あり、こちらはアイソトープ環境動態研究センター の公式ウェブサイトが置かれているサーバーに置い ている。もうひとつの検索サイトを前述の専用レン タルサーバーに置いている。

いずれの Web サイトもトップページ以外は、エ ディターで html を手書きして作成している。これは シンプルな構造にすることで、素早く動作すること を目的としている。またブラウザに依存しない基本 的な技術のみを使うことで、どのような環境に置い ても、想定した動作をすることが期待できる。

3.5 個々にデータセットをダウンロードで きるサイト

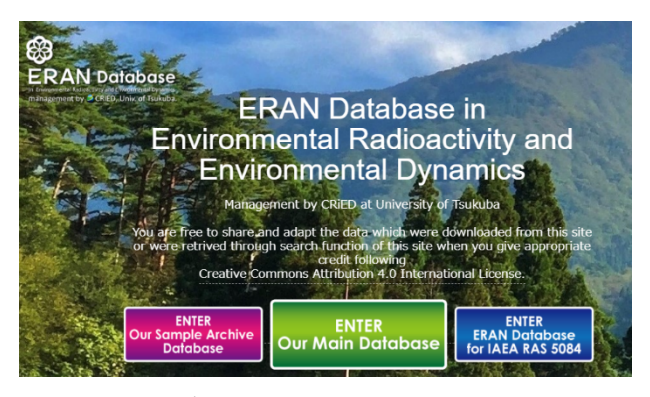

図 3. データベース Web サイト(抜粋)

図 3 の Web サイト6が入口となり、現在運用して いる 3 つのデータベースへ誘導している。中央の 「Main Database」は環境放射能のデータを扱うデータ セットのトップページ<sup>7</sup> に導く。左の「Sample Archive Database」は、ERAN に所属する機関が保有する環境 試料データセット出版のトップページ8に導く。右の 「ERAN Database for IAEA RAS 5084」は国際原子力機 関(IAEA)のプロジェクトである RAS5084 (Assessing and Improving Soil and Water Quality to Minimize Land Degradation and Enhance Crop Productivity Using Nuclear Techniques)に関連するデータセット出版の トップページ9に導く。

いずれも、データセットの DOI、タイトル、著者、 分野、出版年、データセットのサイズが表形式で一 覧できる。

#### ental Radioactivity Datasets website at CRiED, Univ. of

All the published DOI is listed bel

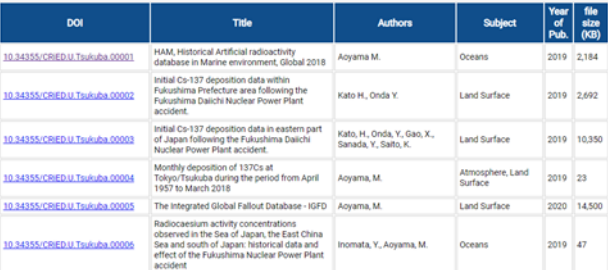

図 4. リスト表示されたデータセット

図 4 の「DOI」の項目をクリックすると図 5 のよう に個別のページが表示される。

<sup>6</sup> https://www.ied.tsukuba.ac.jp/database/index.html

<sup>7</sup> https://www.ied.tsukuba.ac.jp/database/databaselist.html

<sup>8</sup> https://www.ied.tsukuba.ac.jp/database/sampledb.html

<sup>9</sup> https://www.ied.tsukuba.ac.jp/database/iaeadb

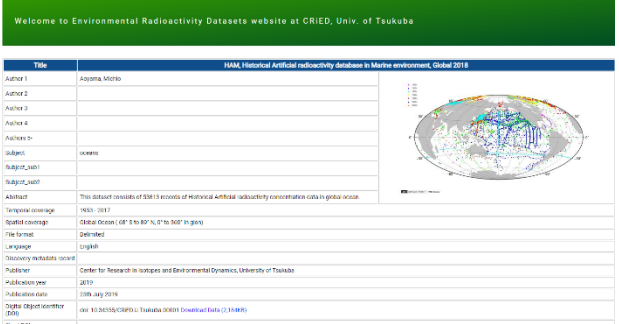

図 5. データセット個別ページの一例

「Download Data」をクリックするとデータセット 一式がダウンロードされる。

# 3.6 データ検索サイト

Select a Radionuclide and Sample Type.

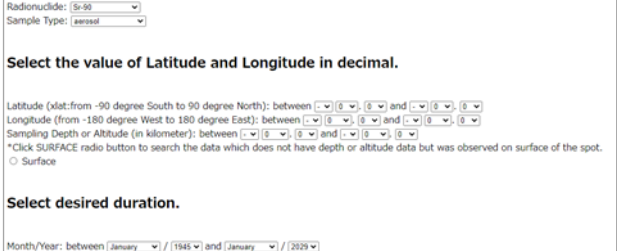

図 6. データ検索サイト

「Main Database」をクリックすると表示されるリス トページ <sup>7</sup> には、緯度経度情報の入力方法が異なる 2 つの方法によるデータ検索システムへのリンクが 張られている。そのひとつである「Selecting latitude and longitude by drop down list」をクリックすると図 6 のようなデータ検索サイトに導かれる。ここで、検 索したい核種、対象となる試料タイプ(Water、Soil、 Aerosol など)、緯度経度、高度(深度)、期間をリスト から選択し、「Search」から検索する。すると図 7 の ような画面が表示される。もう一方は、緯度経度は 地図上で場所を選択することで検索できるように なっている。

#### Your choice:

Search

Radionuclide: Cs-134 Sample Type: water Latitude: between +30.0 and +60.0 Longitude: between  $+130.0$  and  $+160.0$ Depth/Altitude (in kilometer): between -1.0 and +1.0 Month/Year: between 3/2011 and 2/2012

8998 records are found. Would you like to download the records in CSV?

Yes to download CSV

**Back to Selection Page** 

Expanded fields named add1 to add128 exist in your searched data now The contents in fields named addn may differ, depend on original dataset. Therefore we recommend you to download this format description here.

図 7. データ検索結果表示

検索結果画面では、検索条件に加えて、何件のデー タがヒットしたかが示される。検索結果は CSV ファ イルでダウンロードができる。

# 4. 今後の展望

データベース事業を開始してから 3 年が経ち、扱 うデータセットが広がりを見せている。

IAEA の海洋に関する放射能データを扱うデータ ベース「MARIS」<sup>10</sup> のデータも取り込み、串刺し検索 ができるように組み込んでいる。また、国内の省庁、 研究機関、企業(東京電力など)が Web で公開してい る環境放射能データについても有用であると認識し たため、当データベースに情報を取り込むこととし た。これらの放射能データは日本語であったり、PDF であったりして、汎用性が低い状態であり、著作権 の法律と当該 Web ページに記載されている使用の 条件に従って、必要に応じて個別に利用許可を得て、 出版にこぎつけた。これらの情報のデジタル化と出 版については、データ内に「公開済みのデータを、許 可を得て DOI を付与して出版した」旨を書き添えて いる。

さらに、林野庁や IAEA のプロジェクトに関わる データ出版の取り扱いが始まるなど、開始当時の取 り組みが横展開を見せている。

2021 年よりモデル計算データについても出版を 検討していたが、データセットによっては数テラバ イトのデータサイズとなることから、どのように データを提供するかなど検討すべき事項が多くあっ た。しかし、出版して残すことは必要との判断から モデル計算データを持っている研究者等との議論を 開始し、本格的にデータ出版を進めることとした。

データの配布は他のデータと同様に Web 経由で 配布することとし、データの受付は申し出を受け、 物理 HDD を送付し、送り返してもらう方法を想定 している。データの配布については専用のデータ サーバーを立ち上げ、実用的な速度が出るかのテス トを並行して進めており、実用的であれば、オンラ インでの配布を開始する予定である。

<sup>10</sup> https://maris.iaea.org/home

# Publication of environmental radioactivity data with DOI under C.C4.0 licence, and development of data retrieval Web service system using PHP / PostgreSQL

Naoko TANITA<sup>a)</sup>

Center for Research in Isotopes and Environmental Dynamics, University of Tsukuba, 1-1-1 Tennodai, Tsukuba, Ibaraki, 305-8573 Japan

Our project started providing the digital object identifier (DOI) to the environmental radioactivity data that each scientist had. Furthermore, we have developed and released a Web system that allows people to cross-search the data set. In this report, the contents of the author's efforts are divided into "DOI registration and publication" and "database development and programming". It also touches on efforts to expand this workflow in collaborative projects with other research institutes.

*Keywords:* Environmental radioactivity, database, TEPCO FDNPP1 accident, Website development

a) otani.naoko.fu@un.tsukuba.ac.jp